## Dvigubas autentifikavimas jungiantis prie MS Teams, MS Outlook

Jungiantis prie Office 365, VDU el. pašto Outlook, MS Teams naudojamas saugus, keliais faktoriais paremtas prisijungimas.

Įveskite VDU naudojamus prisijungimo duomenis [\(vardas.pavarde@vdu.lt\)](mailto:vardas.pavarde@vdu.lt) ir slaptažodį (kurį naudojate jungiantis į Moodle), tuomet:

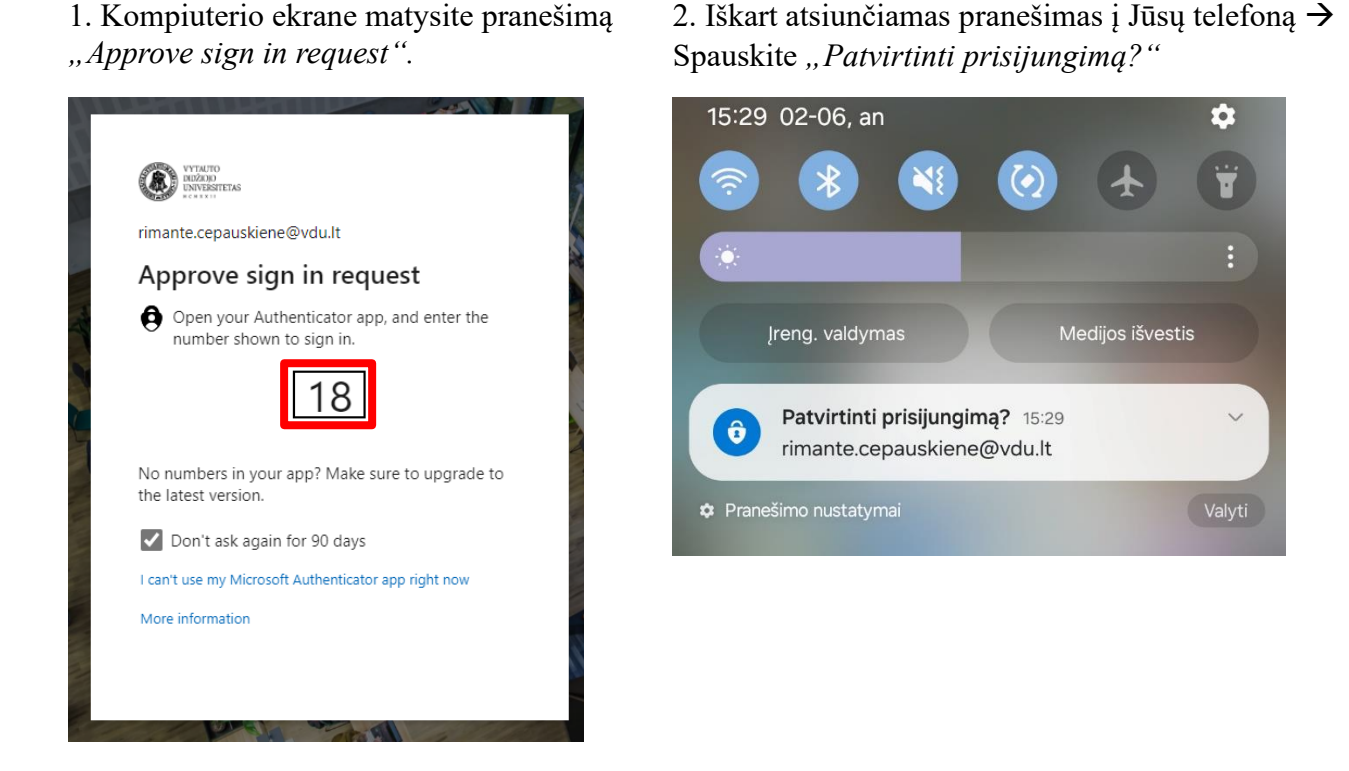

3. Telefono ekrane įveskite skaičius, kuriuos matote kompiuterio ekrane**, pvz. 18** → spauskite *"Taip".* 

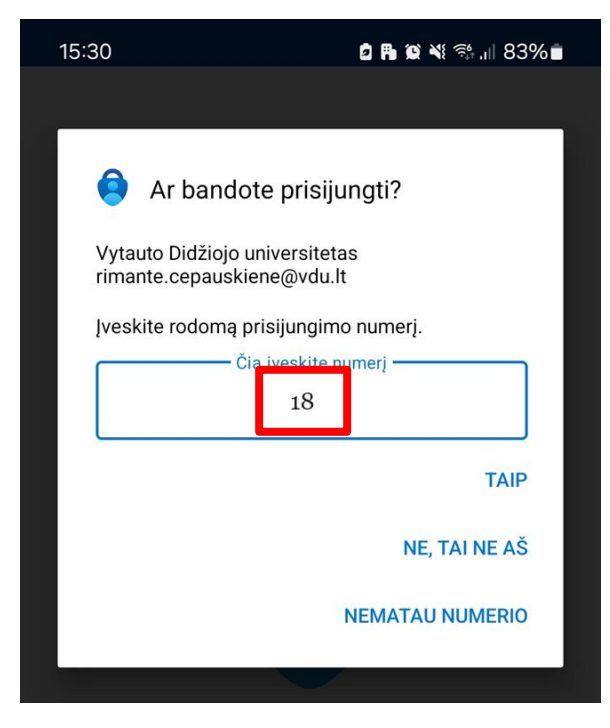

Jūs prisijungėte naudojant dvigubą autentifikavimą.